## **Network UpToDate Points of Access & Registration**

### PatientKeeper: Resource tab and Patient list tab

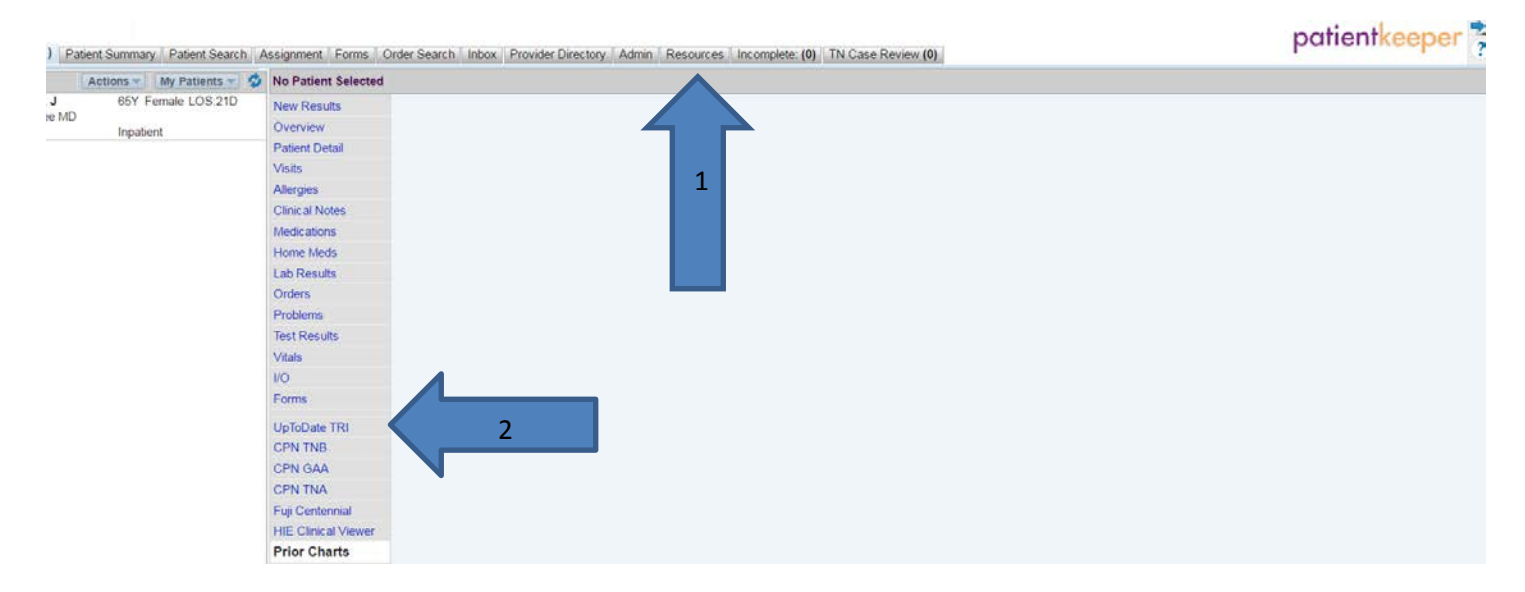

#### Meditech PWM/CPOE:

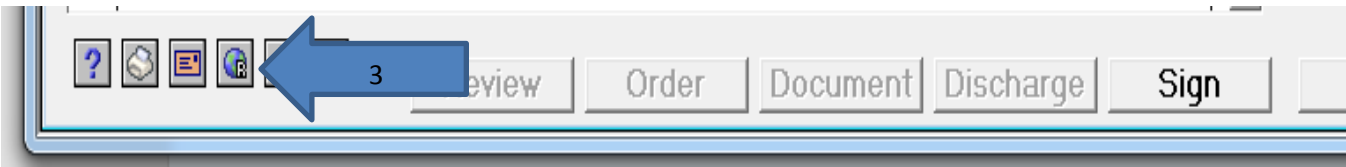

### Single sign on (SSO) bar

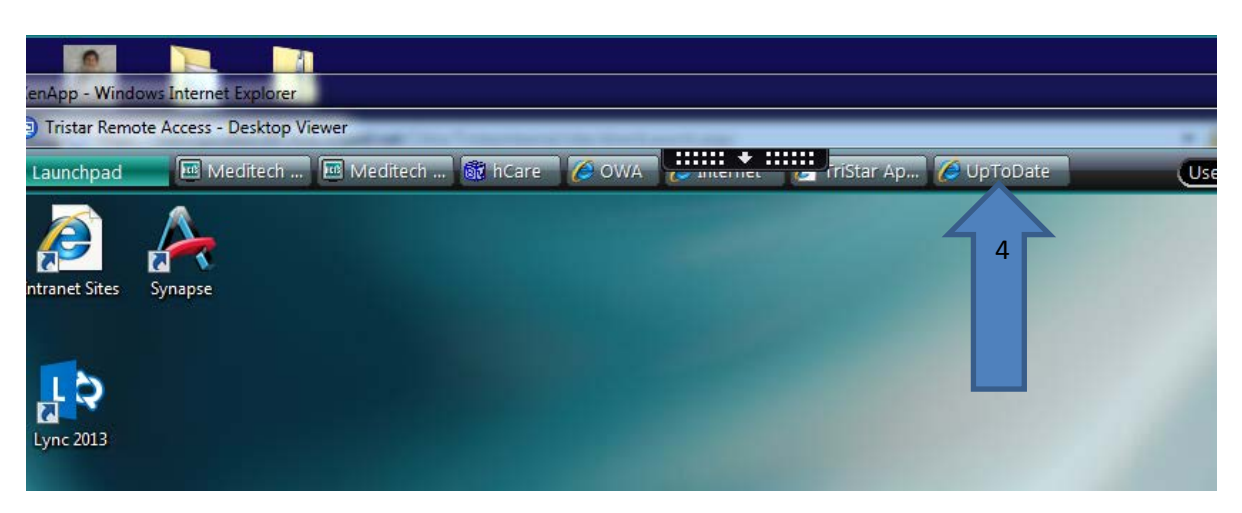

## **Network UpToDate Points of Access & Registration**

To register for an UPTODATE account as a provider while on the network:

Click on UPTODATE link. Log in with user id (3/4) and network password.

Enter your email address that you would like your CME's to be sent to.

Enter your Speciality and provider type.

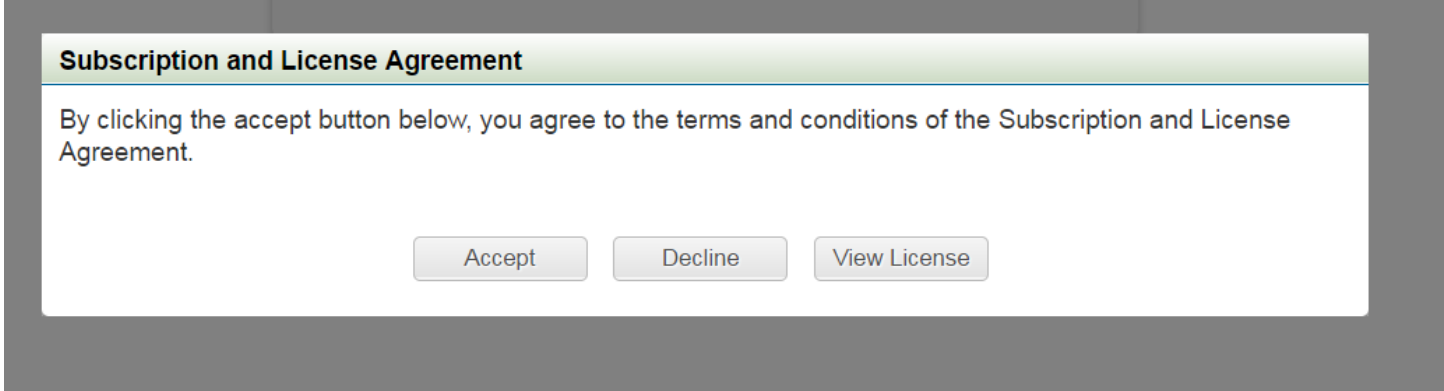

Click Accept

#### Process to perform a search:

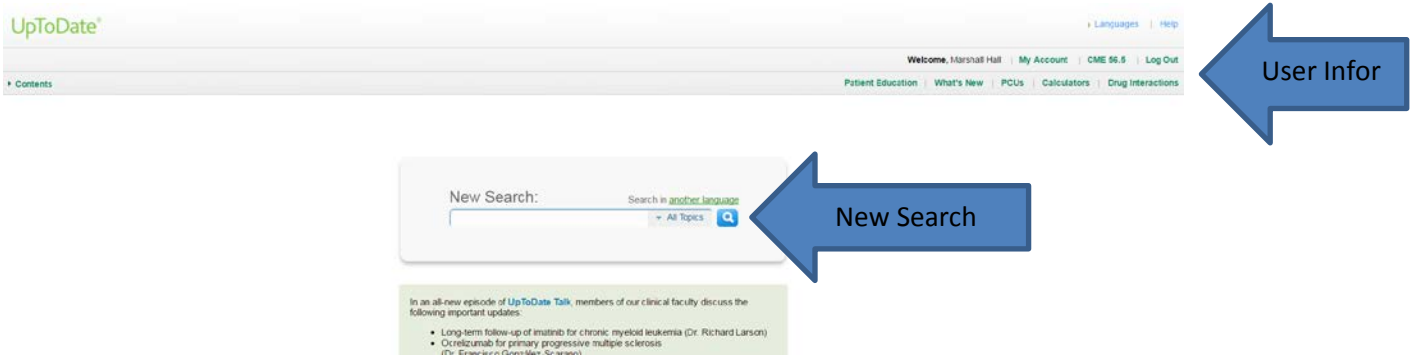

Enter topic in the New Search field.

# **Network UpToDate Points of Access & Registration**

User Information area:

Allows accounts edits, shows number of earned CME's and log out

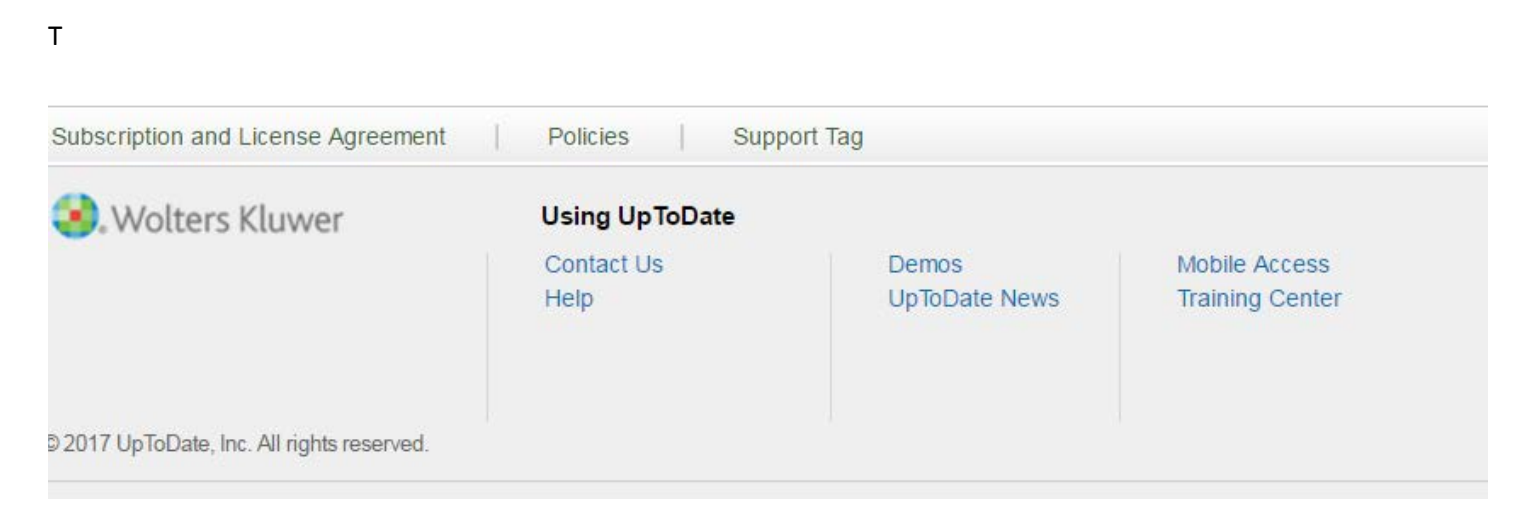

Training Center located at the bottom of the page along with Help and Contact Informatio for UpToDate.

When using **UPTODATE off site**, on mobile device or home computer.

Click Institutional Log In.

Select HCA. Sign In

Login with your user id (3/4) and your network password.

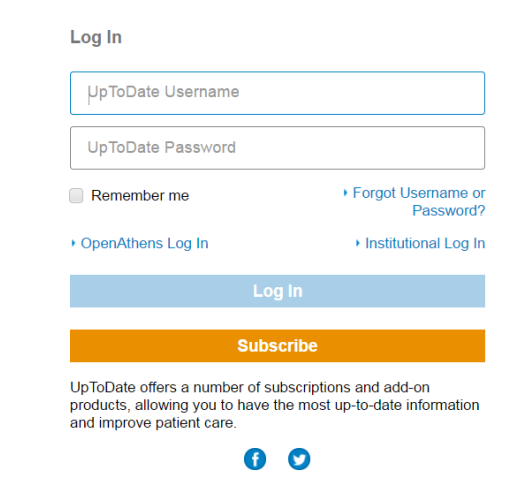